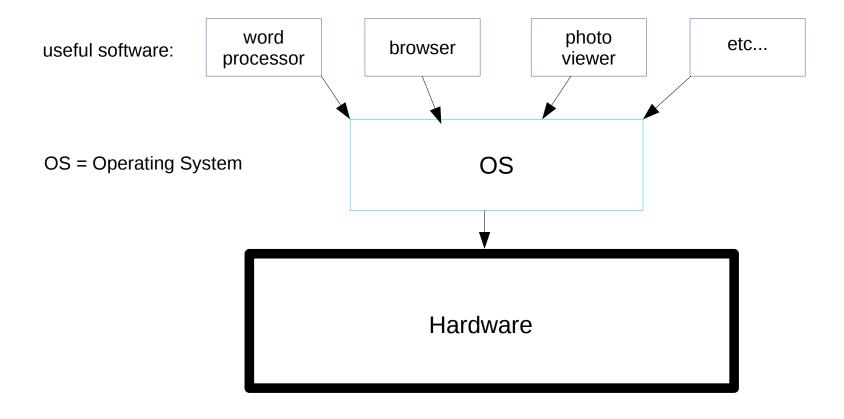

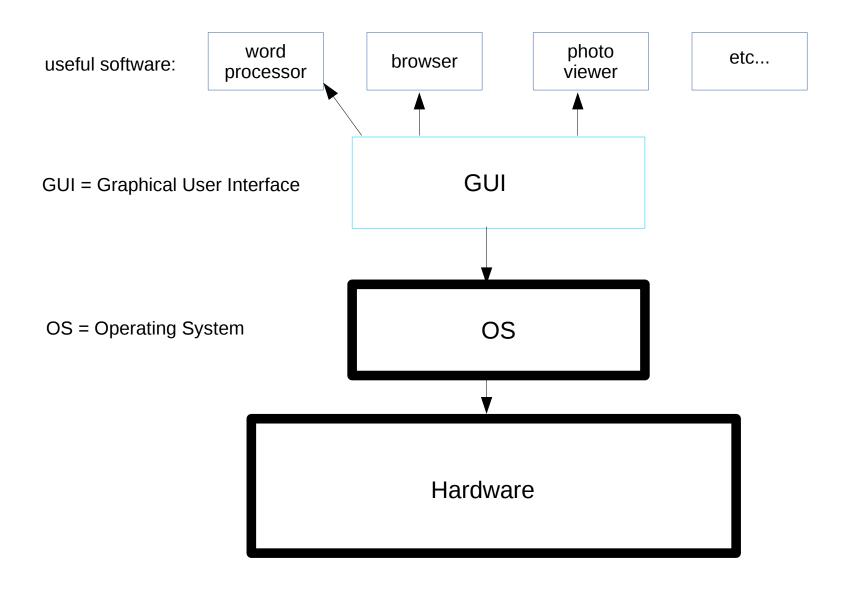

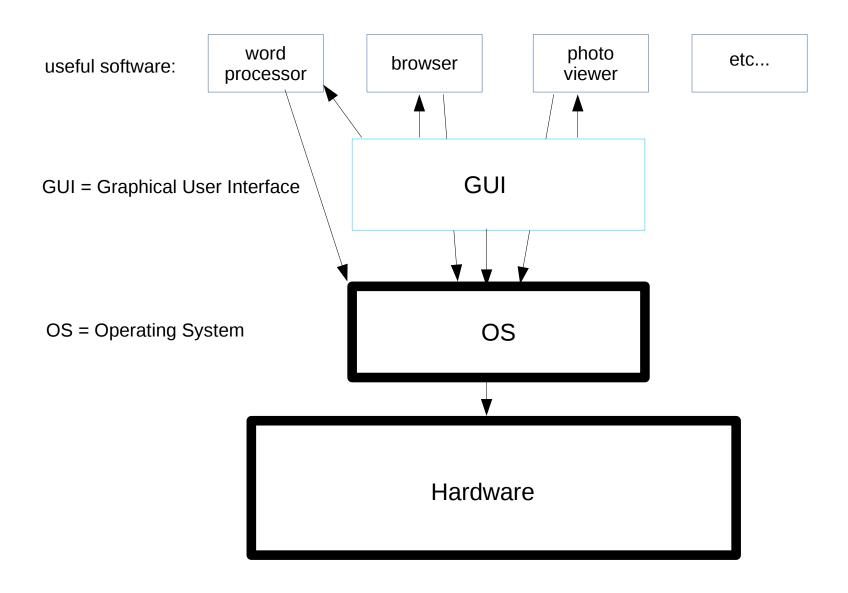

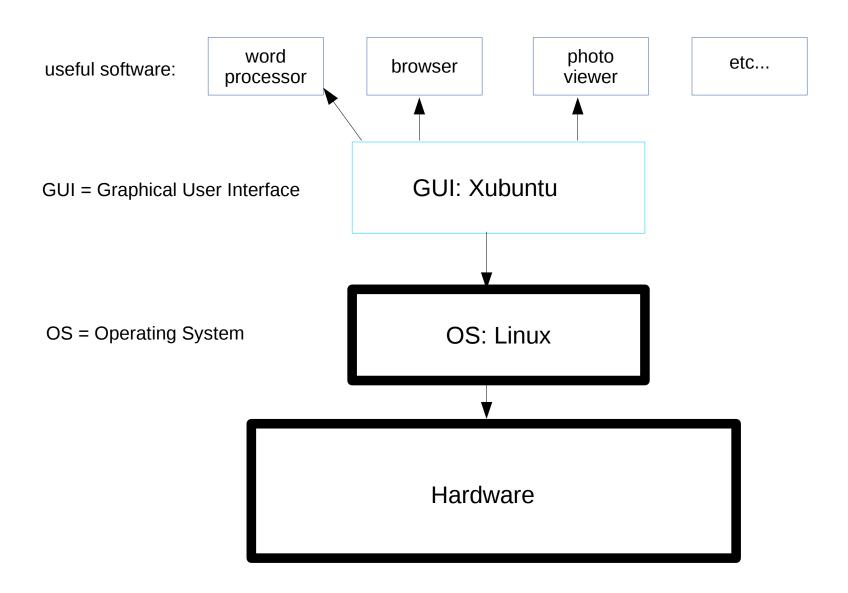

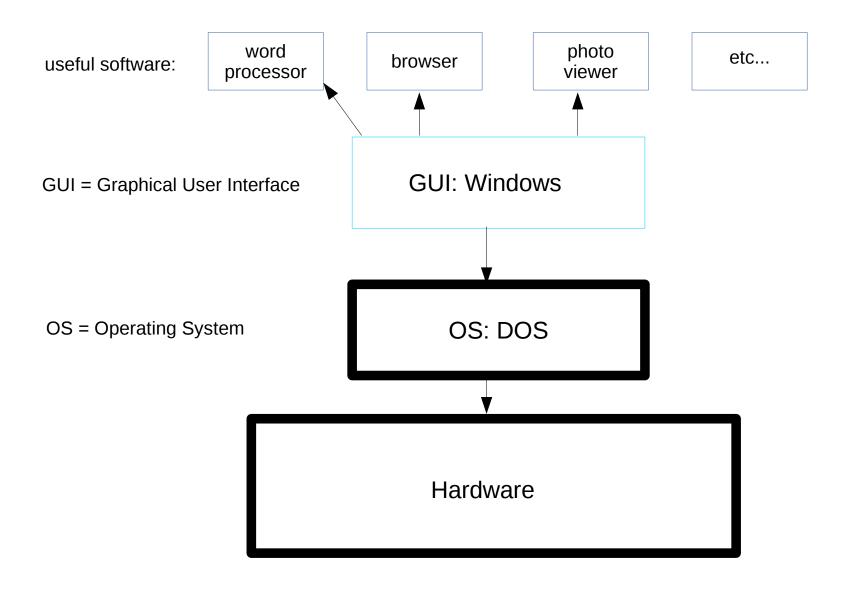

## How to use your FreeGeek computer

This is a class outline for the "How to use your FreeGeek computer" As of July 2014, FreeGeek is using the Xubuntu 12.04 operating system

- Connecting your computer (ask attendees if needed, if not skip)
  - Plug in keyboard, mouse, monitor, network cable, power cord
  - Turn computer and monitor on
  - Logon screen
- What is an OS (Operating System)?
  - The operating system acts as an intermediary between programs and the computer hardware.
  - Examples of OS: DOS, Windows, Mac, Linux
  - OS Distros: Windows XP, Windows 7, Linux Redhat, Linux Ubuntu, Linux Debian.
  - Example of what the OS does: when saving a document you wrote in the word processing program Abiword, it needs to know where your disk is, and how to access it, the OS does that.
- Basic concepts
  - Menus
    - Applications Menu
    - Top Panel
    - Bottom Panel
    - Notifications area
      - Wireless/wired connection
      - Sound settings
      - Application shortcuts you dragged to this area
  - Minimize, maximize and close buttons
  - Icons
  - Shortcuts (ex calculator)
  - Right-Click(on a menu, in a program, on the desktop)
  - File types, the programs that make them, and the programs that view them. (Example can't open a music file with a word processor).

1 of 3 11/26/2016 09:10 PM

- O Shutdown menu
- Two desktops
- Home folder
  - Talk about pre-created folders
  - Create a new folder called "your name"
- Changing Settings
  - Desktop background
  - Screen saver
  - O Add a guest user
- Connecting to a network
- Ubuntu Software Center
- Creating and saving documents, and other files (PDF, JPG)
  - Save a file as a diff. format i.e. Abiword >> .DOC
- Updates
- Browsing the internet (Firefox)

2 of 3 11/26/2016 09:10 PM